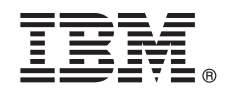

# **Guía de inicio rápido**

*Empiece a descargar e instalar el paquete IBM Business Process Manager Advanced Pattern para utilizar IBM Business Process Manager en una nube privada.*

**Versión traducida:** Para obtener la Guía de inicio rápido en otros idiomas, imprima el PDF del idioma específico desde la [biblioteca de IBM Business Process Manager \(BPM\)](http://www.ibm.com/software/integration/business-process-manager/library/documentation) [\(http://www.ibm.com/software/integration/business-process-manager/](http://www.ibm.com/software/integration/business-process-manager/library/documentation) [library/documentation\)](http://www.ibm.com/software/integration/business-process-manager/library/documentation).

# **Visión general del producto**

IBM® Business Process Manager Advanced Pattern es una configuración de patrón de sistema virtual de IBM BPM V8.5.0.1 que proporciona prestaciones de gestión de procesos de negocio para proyectos de gestión de proyectos de negocio típicos. Un patrón de sistema virtual contiene los componentes y paquetes de script que se utilizan para gestionar procesos de negocio en una nube privada. Utilice los patrones de sistema virtual para crear, desplegar y gestionar entornos de IBM BPM.

Puede utilizar IBM Business Process Manager en un entorno de nube privada en diferentes configuraciones.

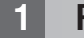

#### **1 Paso 1: Descargue el paquete**

Desde el [sitio web de IBM Passport Advantage](http://www-01.ibm.com/software/howtobuy/passportadvantage/pao_customers.htm) [\(http://www-01.ibm.com/software/howtobuy/passportadvantage/](http://www-01.ibm.com/software/howtobuy/passportadvantage/pao_customers.htm) [pao\\_customers.htm\)](http://www-01.ibm.com/software/howtobuy/passportadvantage/pao_customers.htm), descargue el paquete *IBM Business Process Manager Advanced Pattern*, BPM\_ADV\_Pattern\_V8501\_RHEL\_X64.tgz, en un sistema que esté en ejecución o en un sistema operativo Windows o Linux.

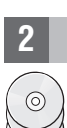

# **2 Paso 2: Acceder al software y a la documentación**

Siga las instrucciones de [Descarga de IBM BPM Advanced Pattern](http://pic.dhe.ibm.com/infocenter/dmndhelp/v8r5m0/index.jsp?topic=/com.ibm.wbpm.cloud.vsp.doc/topics/tbpm_priclovsp_dowloim.html) del Information Center [\(http://pic.dhe.ibm.com/](http://pic.dhe.ibm.com/infocenter/dmndhelp/v8r5m0/index.jsp?topic=/com.ibm.wbpm.cloud.vsp.doc/topics/tbpm_priclovsp_dowloim.html) [infocenter/dmndhelp/v8r5m0/index.jsp?topic=/com.ibm.wbpm.cloud.vsp.doc/topics/tbpm\\_priclovsp\\_dowloim.html\)](http://pic.dhe.ibm.com/infocenter/dmndhelp/v8r5m0/index.jsp?topic=/com.ibm.wbpm.cloud.vsp.doc/topics/tbpm_priclovsp_dowloim.html).

Esta oferta del producto incluye los siguientes componentes:

- v Un archivo OVA (archivo de archivado virtual de código abierto) que contiene la imagen
- v Patrones y componentes preconfigurados
- Paquetes script
- v La herramienta de instalación

IBM BPM Advanced Pattern se ejecuta en IBM PureApplication System W1500, V1.1.0.2 y fixpacks posteriores.

Para obtener la documentación completa, que incluye las instrucciones de instalación, consulte la [biblioteca de IBM](http://www.ibm.com/software/integration/business-process-manager/library/documentation) [Business Process Manager \(BPM\)](http://www.ibm.com/software/integration/business-process-manager/library/documentation) [\(http://www.ibm.com/software/integration/business-process-manager/library/](http://www.ibm.com/software/integration/business-process-manager/library/documentation) [documentation\)](http://www.ibm.com/software/integration/business-process-manager/library/documentation).

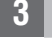

#### **3 Paso 3: Extraiga el paquete**

La herramienta de instalación solo da soporte a los sistemas operativos Windows y Linux.

#### **Importante:**

- v Para extraer el archivo de paquete en un entorno Windows, utilice la versión más reciente de la herramienta de extracción, por ejemplo, 7-Zip o WinRAR. Debido al tamaño del archivo de paquete, es posible que las versiones anteriores de estas herramientas no extraigan correctamente los archivos.
- v Compruebe que tenga espacio suficiente en la ubicación donde tiene previsto descargar y extraer el archivo de paquete. El tamaño del paquete comprimido es aproximadamente de 10 GB. Cuando se extrae, especialmente en un entorno Windows mediante 7-zip, el contenido del paquete requiere aproximadamente 20 GB de espacio libre de almacenamiento.
- v En un sistema operativo Windows, si está extrayendo el archivo de paquete en un directorio temp, compruebe que el disco del sistema tenga suficiente almacenamiento disponible.

## **4 Paso 4: Instale IBM BPM Advanced Pattern**

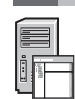

Para ejecutar la herramienta de instalación de IBM BPM, debe tener IBM Java™ Runtime Environment (JRE) 1.6 SR3 o posterior instalado. Para instalar IBM BPM Advanced Pattern, complete los pasos siguientes: 1. Emita uno de los siguientes mandatos para ejecutar la herramienta de instalación:

• En un entorno Windows

installer.bat -h <*nombre\_host*> -u <*nombre\_usuario*> -p <*contraseña*>

v En un entorno Linux

./installer -h <*nombre\_host*> -u <*nombre\_usuario*> -p <*contraseña*>

**Consejo:** Si está instalando IBM BPM Advanced Pattern en un idioma que no es el inglés y al ejecutar la herramienta de instalación se encuentra con errores de codec, consulte la información de resolución de problemas de [Corrección](http://bidoc.torolab.ibm.com/review/8500/index.jsp?topic=/com.ibm.wbpm.cloud.vsp.doc/topics/tbpm_priclovsp_fixnoneniner.html) [de errores de codec en idiomas distintas al inglés](http://bidoc.torolab.ibm.com/review/8500/index.jsp?topic=/com.ibm.wbpm.cloud.vsp.doc/topics/tbpm_priclovsp_fixnoneniner.html) del Information Center [\(http://bidoc.torolab.ibm.com/review/8500/](http://bidoc.torolab.ibm.com/review/8500/index.jsp?topic=/com.ibm.wbpm.cloud.vsp.doc/topics/tbpm_priclovsp_fixnoneniner.html) [index.jsp?topic=/com.ibm.wbpm.cloud.vsp.doc/topics/tbpm\\_priclovsp\\_fixnoneniner.html\)](http://bidoc.torolab.ibm.com/review/8500/index.jsp?topic=/com.ibm.wbpm.cloud.vsp.doc/topics/tbpm_priclovsp_fixnoneniner.html).

Para verificar la instalación, localice los siguientes artefactos de IBM BPM Advanced Pattern desde Workload Console de IBM PureApplication System:

- v La imagen virtual de IBM BPM en la ventana Imágenes virtuales
- v Los patrones de IBM BPM en la ventana Patrones de sistema virtual
- v Los siguientes paquetes de script IBM BPM en la ventana Paquetes de script:
	- AddDisk
	- ConfigBPM
	- ConfigTDS
	- ConfigITCAMForBPM

#### **5 Paso 5: Comenzar**

- Consulte la siguiente información:
- v [Preparación para la utilización de imágenes y patrones de IBM BPM](http://pic.dhe.ibm.com/infocenter/dmndhelp/v8r5m0/index.jsp?topic=/com.ibm.wbpm.cloud.vsp.doc/topics/tbpm_priclo_useimpat.html) con PureApplication System [\(http://pic.dhe.ibm.com/infocenter/dmndhelp/v8r5m0/index.jsp?topic=/com.ibm.wbpm.cloud.vsp.doc/](http://pic.dhe.ibm.com/infocenter/dmndhelp/v8r5m0/index.jsp?topic=/com.ibm.wbpm.cloud.vsp.doc/topics/tbpm_priclo_useimpat.html) [topics/tbpm\\_priclo\\_useimpat.html\)](http://pic.dhe.ibm.com/infocenter/dmndhelp/v8r5m0/index.jsp?topic=/com.ibm.wbpm.cloud.vsp.doc/topics/tbpm_priclo_useimpat.html)
- v [Administración y despliegue de patrones](http://pic.dhe.ibm.com/infocenter/dmndhelp/v8r5m0/index.jsp?topic=/com.ibm.wbpm.cloud.vsp.doc/topics/tbpm_priclo_usepatt.html) [\(http://pic.dhe.ibm.com/infocenter/dmndhelp/v8r5m0/index.jsp?topic=/](http://pic.dhe.ibm.com/infocenter/dmndhelp/v8r5m0/index.jsp?topic=/com.ibm.wbpm.cloud.vsp.doc/topics/tbpm_priclo_usepatt.html) [com.ibm.wbpm.cloud.vsp.doc/topics/tbpm\\_priclo\\_usepatt.html\)](http://pic.dhe.ibm.com/infocenter/dmndhelp/v8r5m0/index.jsp?topic=/com.ibm.wbpm.cloud.vsp.doc/topics/tbpm_priclo_usepatt.html)

## **Más información**

**?** Para obtener recursos técnicos adicionales, consulte los enlaces siguientes:

- v [IBM BPM Advanced Pattern en un entorno de nube privada](http://pic.dhe.ibm.com/infocenter/dmndhelp/v8r5m0x/index.jsp?topic=/com.ibm.wbpm.cloud.vsp.doc/topics/cbpm_priclovsp_gsg.html) [\(http://pic.dhe.ibm.com/infocenter/dmndhelp/v8r5m0x/](http://pic.dhe.ibm.com/infocenter/dmndhelp/v8r5m0x/index.jsp?topic=/com.ibm.wbpm.cloud.vsp.doc/topics/cbpm_priclovsp_gsg.html) [index.jsp?topic=/com.ibm.wbpm.cloud.vsp.doc/topics/cbpm\\_priclovsp\\_gsg.html\)](http://pic.dhe.ibm.com/infocenter/dmndhelp/v8r5m0x/index.jsp?topic=/com.ibm.wbpm.cloud.vsp.doc/topics/cbpm_priclovsp_gsg.html)
- v [IBM Education Assistant\(http://publib.boulder.ibm.com/infocenter/ieduasst/v1r1m0/index.jsp\)](http://publib.boulder.ibm.com/infocenter/ieduasst/v1r1m0/index.jsp)
- v [Información sobre PureApplication System](http://pic.dhe.ibm.com/infocenter/psappsys/v1r1m0/index.jsp) [\(http://pic.dhe.ibm.com/infocenter/psappsys/v1r1m0/index.jsp\)](http://pic.dhe.ibm.com/infocenter/psappsys/v1r1m0/index.jsp)
- v [Información de soporte para IBM BPM Advanced\(http://www.ibm.com/support/entry/portal/Overview/Software/](http://www.ibm.com/support/entry/portal/Overview/Software/WebSphere/IBM_Business_Process_Manager_Advanced) [WebSphere/IBM\\_Business\\_Process\\_Manager\\_Advanced\)](http://www.ibm.com/support/entry/portal/Overview/Software/WebSphere/IBM_Business_Process_Manager_Advanced)

IBM Business Process Manager Versión 8.5.0.1 Materiales baio licencia - Propiedad de IBM. Copyright IBM Corp. 2012. 2014. Derechos restringidos para los usuarios del Gobierno de FE.UU. - El uso, la duplicación o la divulga restringidos por el GSA ADP Schedule Contract con IBM Corp.

IBM, el logotipo de IBM, ibm.com, Passport Advantage, PureApplication, and WebSphere son marcas registradas de International Business Machines Corp., registradas en muchas jurisdicciones del mundo. Otros nombres de product [copytrade.shtml\)](http://www.ibm.com/legal/copytrade.shtml).

Java y todas las marcas registradas y logotipos basados en Java son marcas registradas de Oracle o sus afiliados. Linux es una marca registrada de Linus Torvalds en Estados Unidos o en otros países. Microsoft Windows es un registrada de Microsoft Corporation en Estados Unidos o en otros países.

Número Pieza: CIMX8ML

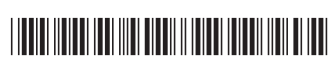